# UnivOAk, notre archive ouverte institutionnelle

## 山阳早

des bibliothèques Service

Université de Strasbourg

 $(cc)$ 

10.03.2020

#### **Une archive ouverte commune à l'Unistra, l'UHA, la BNU, INSA.**

#### **On y retrouve :**

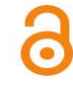

**les publications scientifiques (références bibliographiques + texte intégral)**

Articles, chapitres, actes de colloques…

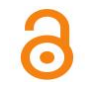

**et les données de la recherche** *(à venir)*

données d'enquête, corpus, images, données de mesure…

#### **Son rôle :**

- → Stocker
- $\rightarrow$  Diffuser...
- $\rightarrow$  Accéder librement et gratuitement à ...

…. la littérature scientifique produite sur le site alsacien

#### **La bibliothèque de l'Institut Pluridisciplinaire Hubert Curien**

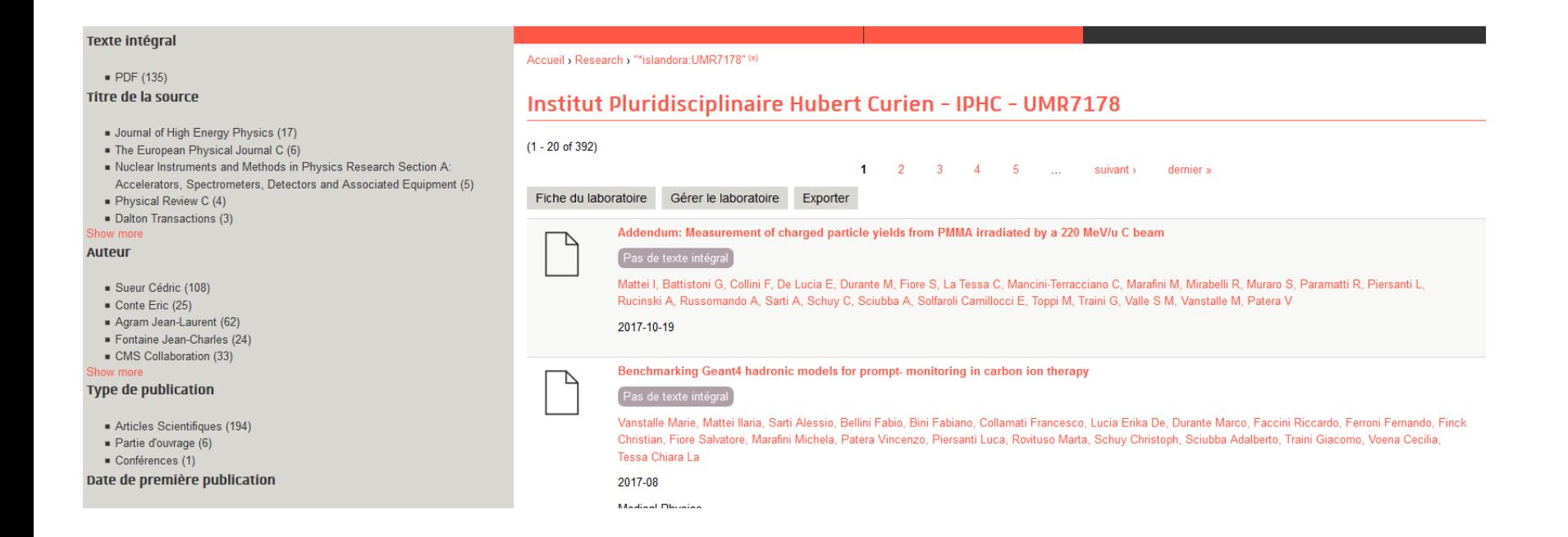

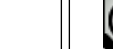

## Comment déposer sur UnivOAK ?

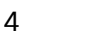

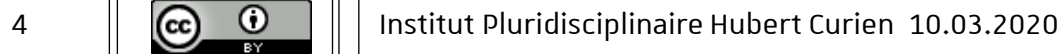

**Université** de Strasbourg

Utilisez vos **identifiants ENT** pour vous connecter sur votre compte [univOAK](https://univoak.eu/)

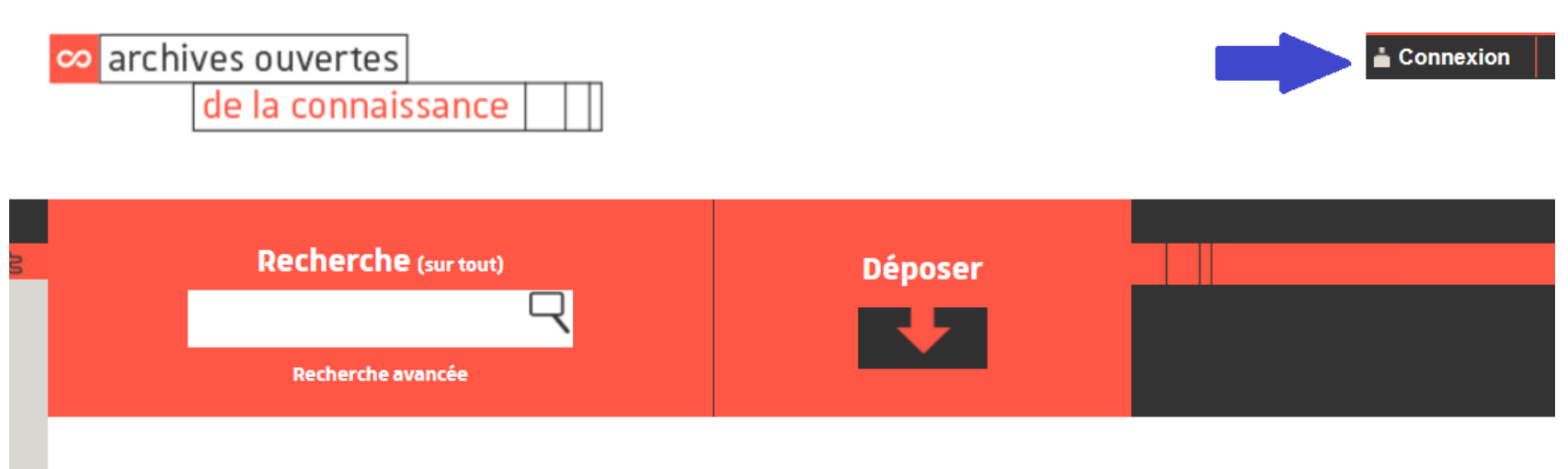

#### **Bienvenue sur univOAK!**

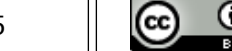

Cliquez sur « **Déposer** » et sélectionnez si vous souhaitez déposer une publication ou un lot de publications.

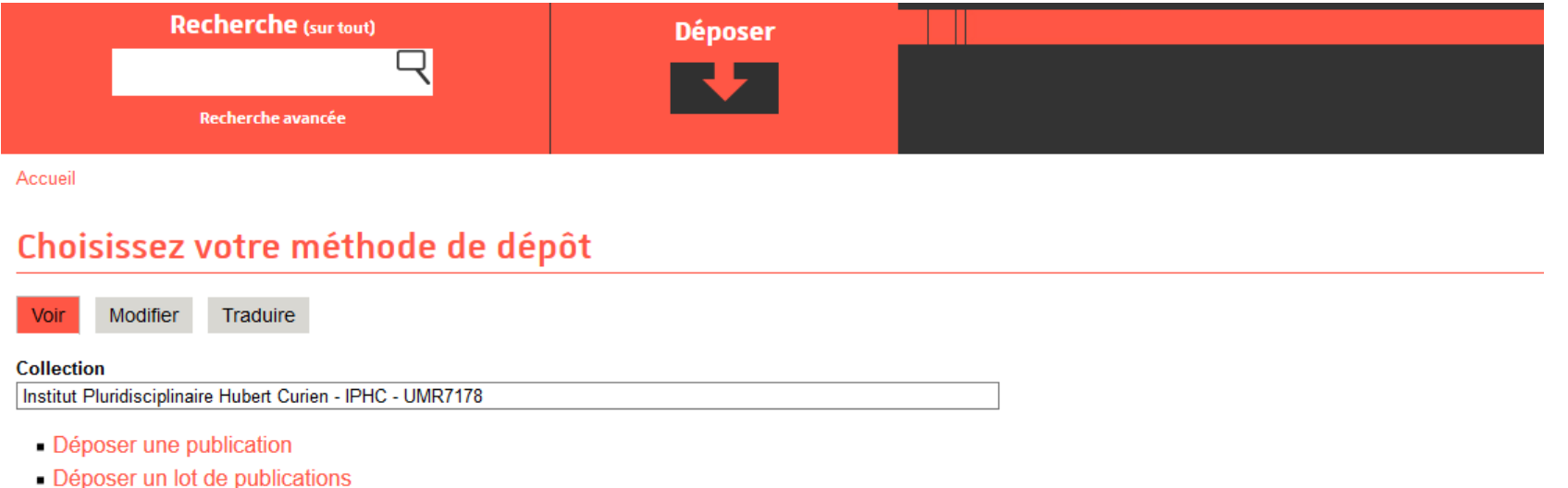

Création de compte : Etudiants, personnels Unistra et établissements partenaires (UHA, INSA, BNU) : en cliquant sur « connexion » un compte sera automatiquement créé. Vous pouvez demander la suppression de ce compte en vous adressant à : univOAK@unistra.fr

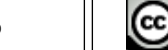

Choisissez un formulaire que vous pouvez remplir **manuellement** ou en saisissant les numéros **DOI/PMID** (les champs seront pré-remplis)

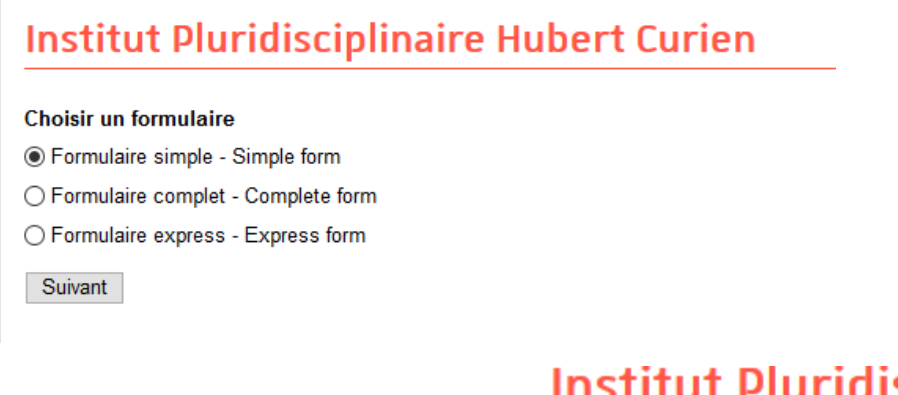

## stitut Pluridisciplinaire Hubert Curien

#### Remplir le formulaire par :

- $\bigcirc$  Saisie manuelle
- Saisie d'un DOI
- ◯ Saisie d'un PMID

Précédent Suivant

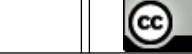

Complétez les informations obligatoires (champs marqués d'un astérisque) de votre publication et choisissez si vous voulez qu'elle soit poussée automatiquement vers **HAL** ou pas.

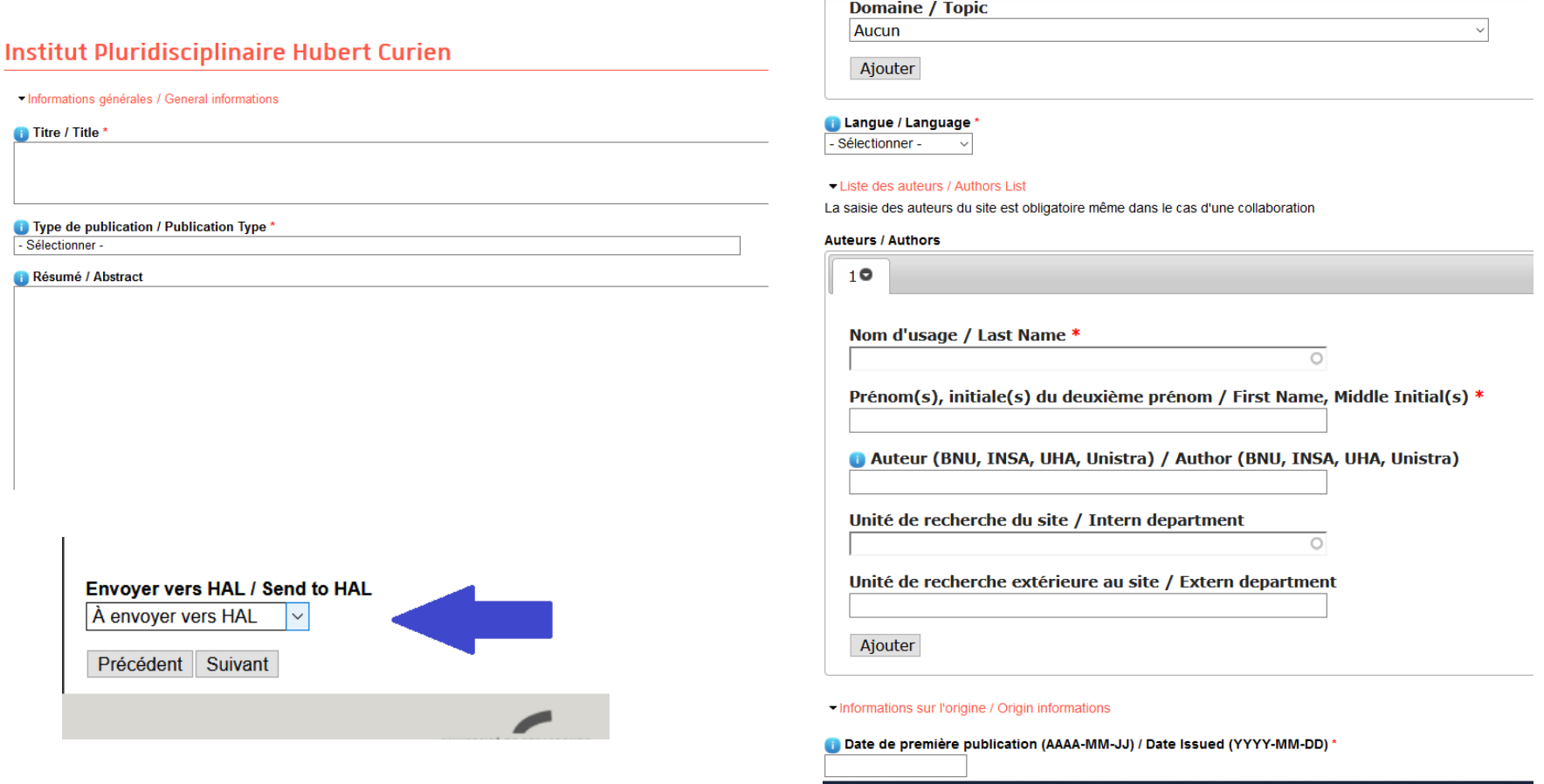

## Enfin ajoutez votre PDF!

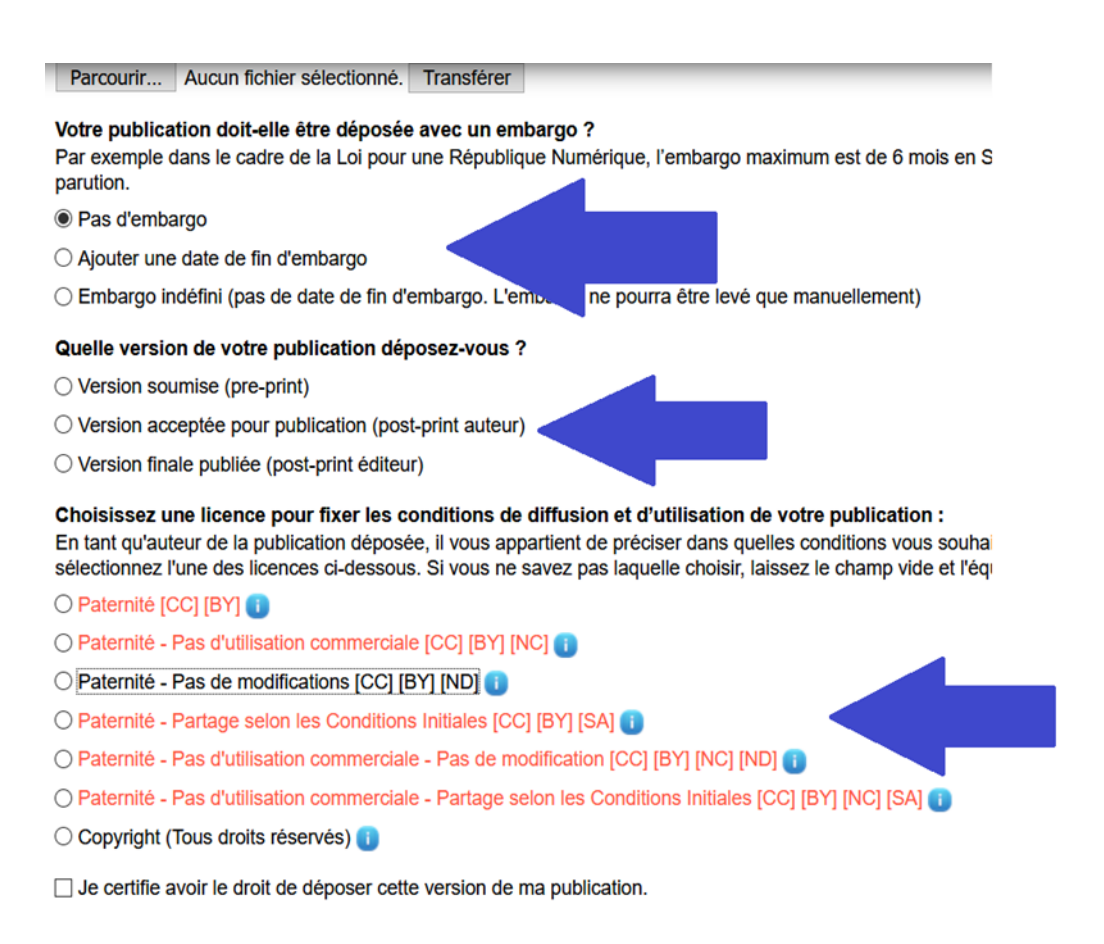

## **Si besoin ajoutez une période d'embargo**

## **Choisissez la version du PDF déposé**

**Protégez votre publication notamment avec les Creative Commons (la loi République numérique oblige à utiliser la licence CC-BY-NC)**

## **Besoin d'aide ?**

- Guide du déposant disponible sur [univoak.eu](https://univoak.eu/help/)
- Ateliers d'aide au dépôt proposés tous les 1ers mardis du mois (hors vacances universitaires) à la bibliothèque de l'Alinéa de 12h à 13h.
- Tutoriels en ligne disponibles sur la plateforme POD de l'université [ici.](https://pod.unistra.fr/search/?q=univoak)
- L'équipe univOAK organise des présentations et des ateliers sur simple demande au sein des équipes et unités de recherche.
- Vous pouvez contacter l'équipe et poser vos questions à l'adresse mail [univOAK@unistra.fr](mailto:univOAK@unistra.fr)

#### Contacts

#### **Adeline Rege**

Chef de projet +33 (0)3 68 85 63 43 [adeline.rege@unistra.fr](mailto:adeline.rege@unistra.fr)

#### **Héloïse Gazeau**

pour les unités de recherche du domaine I (SHS, lettres, langues, droit, économie, gestion…) : +33 (0)3 68 85 63 12 [heloise.gazeau@unistra.fr](mailto:heloise.gazeau@unistra.fr)

#### **Priscilla Gabel**

pour les unités de recherche du domaine II (sciences et technologies) et III (vie et santé) : +33 (0)3 68 85 71 43 [pgabel@unistra.fr](mailto:pgabel@unistra.fr)

#### **Stéphanie Cheviron**

Research Data Librarian +33 (0)3 68 85 07 93 [scheviron@unistra.fr](mailto:scheviron@unistra.fr)

Contact : [univOAK@unistra.fr](mailto:univOAK@unistra.fr)

# **Merci pour votre attention**

## 山如早

des bibliothèques Service

Université de Strasbourg

#### 10.03.2020